# Taxprep des sociétés

# Notes de dépannage

# *Taxprep des sociétés* 2008 v.2.0 **Avril 2009 Avril 2009**

Les problèmes suivants ont été identifiés dans *Taxprep des sociétés* 2008 v.2.0.

# **Nouveaux éléments – semaine du 5 avril 2009**

# **Ontario – Annexe 550,** *Crédit d'impôt de l'Ontario pour l'éducation coopérative* **(code d'accès : 550) – Améliorations au crédit d'impôt**

**Problème :** 

Dans son budget du 26 mars 2009, le gouvernement de l'Ontario a annoncé les modifications suivantes au crédit d'impôt pour l'éducation coopérative (CIEC) pour les dépenses admissibles engagées après le 26 mars 2009 :

- porter le taux de CIEC de 10 % à 25 % et le taux bonifié pour les petites entreprises de 15 % à 30 %; et
- porter la limite maximale du crédit de 1 000 \$ à 3 000 \$ par stage admissible.

Nous vous invitons à consulter le projet de loi 162 de l'Ontario à l'adresse suivante pour obtenir plus de précisions sur le CIEC :

[http://www.ontla.on.ca/bills/bills-files/39\\_Parliament/Session1/b162.pdf.](http://www.ontla.on.ca/bills/bills-files/39_Parliament/Session1/b162.pdf)

## **Solution :**

Pour chaque stage admissible où des dépenses admissibles ont été engagées après le 26 mars 2009, vous devez inscrire le bon montant de crédit calculé selon le projet de loi 162 en faisant une substitution à la colonne 490 de l'annexe 550.

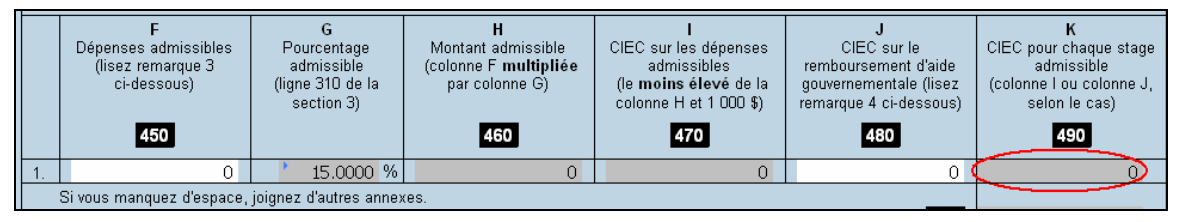

Cette nouvelle mesure sera intégrée à *Taxprep des sociétés* 2009 v.1.0.

# **Ontario – Annexe 552,** *Crédit d'impôt de l'Ontario pour la formation en apprentissage* **(code d'accès : 552) – Améliorations au crédit d'impôt**

**Problème :** 

Dans son budget du 26 mars 2009, le gouvernement de l'Ontario a annoncé les modifications suivantes au crédit d'impôt pour la formation en apprentissage (CIFA) pour les dépenses admissibles engagées après le 26 mars 2009 :

- porter le taux de CIFA de 25 % à 35 % et le taux bonifié pour les petites entreprises de 30 % à 45 %;
- porter le montant annuel maximal du crédit de 5 000 \$ à 10 000 \$;
- rendre admissibles au crédit d'impôt les salaires et traitements versés au cours des 48 premiers mois d'un programme d'apprentissage; et
- rendre le CIFA permanent.

Nous vous invitons à consulter le budget de l'Ontario à l'adresse suivante pour obtenir plus de précisions sur le CIFA :

<http://www.fin.gov.on.ca/french/budget/ontariobudgets/2009/chpt3.html>.

## **Solution :**

À l'égard de chaque apprenti pour lequel des dépenses admissibles ont été engagées après le 26 mars 2009, vous devrez inscrire le bon montant de crédit calculé selon le budget de l'Ontario en faisant une substitution à la colonne 490 de l'annexe 552.

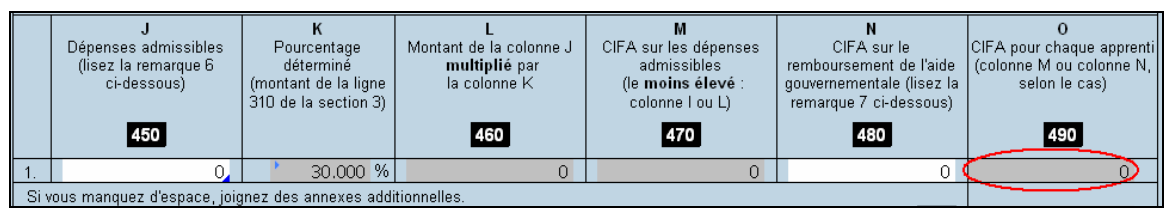

Cette nouvelle mesure sera intégrée à *Taxprep des sociétés* 2009 v.1.0.

# **Saskatchewan – SCTB1,** *Corporation Capital Tax Return – Financial Institutions* **(code d'accès : SCTB1) – Nouvelle déduction dans la détermination du capital versé imposable de la Saskatchewan – modification de la mesure fiscale à la suite du projet de loi 88 de la Saskatchewan**

## **Problème :**

Lors de son budget du 18 mars 2009, le gouvernement de la Saskatchewan a présenté une nouvelle déduction qui intervient dans la détermination du capital versé imposable de la Saskatchewan des institutions financières aux fins de la taxe sur le capital des institutions financières. Par contre, le projet de loi 88 de la Saskatchewan a apporté plus de précisions sur cette mesure. Contrairement à ce qui est stipulé dans le budget, les sociétés, sous réserve de certaines conditions, pourraient avoir droit à une remise de l'impôt payable pour l'année d'imposition.

## **Solution :**

Les institutions financières qui sont touchées par le projet de loi 88 devraient continuer à payer leur taxe sur le capital comme elles le font normalement et faire une demande de remise de taxe au ministère. Nous vous invitons à consulter le projet de loi 88 à l'adresse suivante (veuillez noter que ce document n'est disponible qu'en anglais) :<http://www.legassembly.sk.ca/bills/pdfs/bill-88.pdf>.

## **Ontario – Crédit d'impôt pour les contributions politiques pour les années d'imposition se terminant après le 31 décembre 2008**

## **Problème :**

Dans son budget du 26 mars 2009, le gouvernement de l'Ontario a annoncé que la déduction d'impôt offerte aux sociétés qui font des contributions politiques en Ontario selon la *Loi sur l'imposition des sociétés* sera convertie en un crédit d'impôt non remboursable basé sur le taux d'imposition général des sociétés, selon la Loi de 2007 sur les impôts. Nous vous invitons à consulter le projet de loi 162 de l'Ontario à l'adresse suivante pour obtenir plus de précisions sur le crédit d'impôt pour les contributions politiques faites au cours des années d'imposition se terminant après le 31 décembre 2008 :

[http://www.ontla.on.ca/bills/bills-files/39\\_Parliament/Session1/b162.pdf.](http://www.ontla.on.ca/bills/bills-files/39_Parliament/Session1/b162.pdf)

#### **Solution :**

*Taxprep des sociétés* 2008 v.2.0 n'est pas en mesure de gérer le nouveau crédit d'impôt pour les contributions politiques. Si vous avez fait des contributions politiques en Ontario après 2008, nous vous conseillons d'attendre la sortie de la prochaine version de *Taxprep des sociétés* pour préparer votre déclaration de revenus.

Cette nouvelle mesure sera intégrée à *Taxprep des sociétés* 2009 v.1.0.

# **Fédéral**

# **Augmentation du plafond des affaires fédéral pour petites entreprises pour les sociétés dont l'année d'imposition se termine après le 31 décembre 2008**

## **Problème :**

Dans son budget du 27 janvier 2009, le gouvernement fédéral a annoncé que le plafond des affaires pour petites entreprises passerait de 400 000 \$ à 500 000 \$ à compter du 1<sup>er</sup> janvier 2009.

## **Solution :**

Dans le cas des sociétés dont l'année d'imposition se termine après le 31 décembre 2008 et ne coïncide pas avec l'année civile, la majoration du plafond des affaires sera calculée de la façon suivante :

#### **1. Calcul du plafond des affaires fédéral**

Une société ayant une année d'imposition se terminant après 2008 devra calculer son plafond des affaires comme ceci :

400 000 \$ X Nombre de jours de l'année d'imposition en 2008 Nombre de jours dans l'année d'imposition

+

500 000 \$ X Nombre de jours de l'année d'imposition après 2008 Nombre de jours dans l'année d'imposition

Dans la sous-section *«* Déduction accordée aux petites entreprises (Annexe 23) » de la section « Déclaration — Fédéral » de la *Table des taux et des valeurs utilisés dans la déclaration* (code d'accès : **TAUX**), vous devez substituer le montant du plafond des affaires de la société calculé ci-dessus au montant de 400 000 \$.

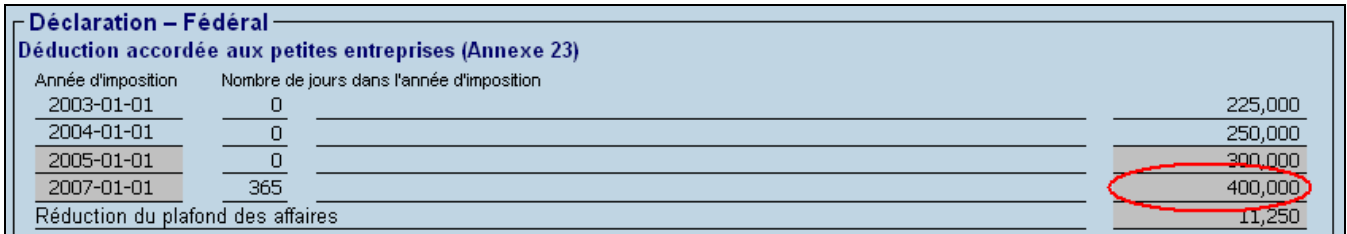

**Exemple** : Pour une société dont l'année d'imposition commence le 1<sup>er</sup> février 2008 et se termine le 31 janvier 2009, le plafond des affaires est de 408 470 \$, soit :

$$
400\ 000 \$ \times \frac{335}{366} = \frac{366\ 120\ \text{\$}}{360\ 000\ \text{\$}} \times \frac{31}{366} = \frac{42\ 350\ \text{\$}}{366}
$$

#### **2. Société associée aux fins de l'attribution du plafond des affaires**

Si la société est associée avec une société dont l'année d'imposition ne coïncide pas avec celle de la société déclarante, vous devez calculer le plafond des affaires de chaque société associée (voir le calcul au point 1), le multiplier par le pourcentage attribué du plafond des affaires (ligne 350 de la G*rille de calcul pour sociétés liées et sociétés associées* (code d'accès : **9 GRILLE**)) et inscrire, par substitution, ce montant à la ligne 400 de l'annexe 9 GRILLE de la société en question.

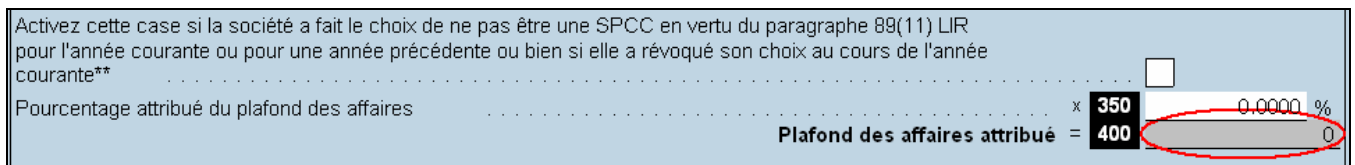

#### **3. Société associée aux fins du calcul du crédit d'impôt à l'innovation de l'Ontario dont l'année d'imposition chevauche le 26 février 2008**

Vous devez calculer le plafond des affaires de chaque société associée (voir le calcul au point 1) et inscrire, par substitution, ce montant à la ligne *Calcul du plafond des affaires (avant l'attribution)* de la section « Annexe 566 – Crédit d'impôt à l'innovation de l'Ontario » de l'annexe 9 GRILLE de la société en question.

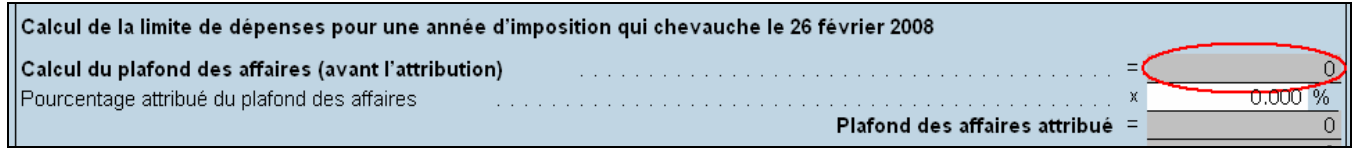

#### **4. Société recevant un revenu de société de personnes déterminé**

Si la société reçoit un revenu de société de personnes déterminé, vous devez refaire le calcul de la colonne G de la section 3 de l'annexe 7, *Calcul du revenu de placements total et du revenu provenant d'une entreprise exploitée activement* (code d'accès : **7**) en utilisant un plafond des affaires de 500 000 \$ et inscrire le résultat par substitution pour chaque société de personnes :

Colonne C X 500 000\* X Colonne F Colonne B 365

\* 500 000 \$, puisque l'année d'imposition de la société se termine après 2008

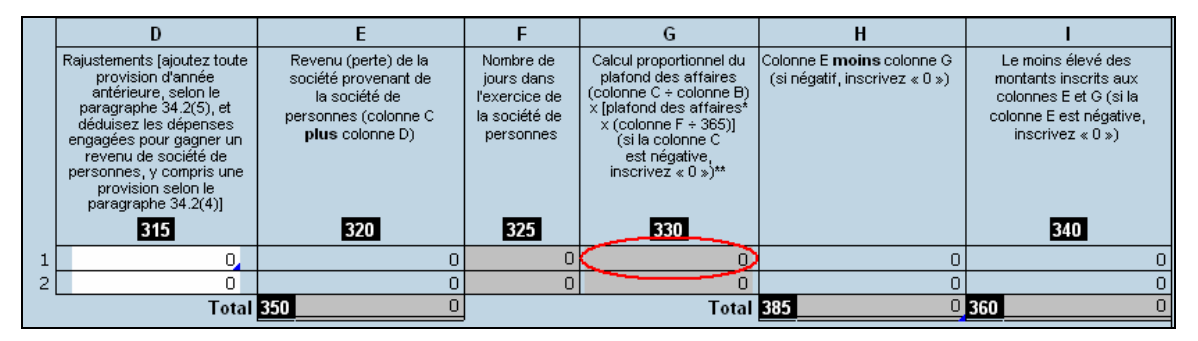

#### **5. Société ayant un établissement stable en Alberta et recevant un revenu de société de personnes déterminé**

Si la société a un établissement stable en Alberta et qu'elle reçoit un revenu de société de personnes déterminé, vous devez également ajuster le calcul du revenu provenant d'une entreprise exploitée activement en Alberta (ligne 003 de l'annexe 1 de l'Alberta, *Small Business Deduction* (code d'accès : **A1**)), car l'annexe 70 de l'Alberta, *Accelerated Tax Reduction for Partnership Income* (code d'accès : **A70**), ne tient pas compte de la hausse du plafond des affaires fédéral. Vous devez suivre les étapes suivantes pour calculer le revenu de société de personnes déterminé :

a) Calculez le montant de la colonne C de l'annexe 70 de l'Alberta en utilisant les plafonds suivants :

Alberta :

- 430 000 \$ pour les jours après le 31 mars 2007, mais avant le 1<sup>er</sup> avril 2008
- 460 000 \$ pour les jours après le 31 mars 2008, mais avant le 1<sup>er</sup> avril 2009
- 500 000 \$ pour les jours après le 31 mars 2009

N. B. : Veuillez noter que la province de l'Alberta ne s'est pas encore prononcée sur cette mesure. **Nous présumons toutefois qu'elle modifiera sa législation de façon à ce que le plafond des affaires de l'Alberta demeure inchangé.**

Féd éral :

**500 000 \$, puisque l'année d'imposition de la société se termine après 2008** 

Exemple : Une société dont l'année d'imposition commence le 1<sup>er</sup> février 2008 et se termine le 31 janvier 2009 devra calculer le montant de la colonne C de l'annexe 70 de l'Alberta de la façon suivante :

Montant de la colonne B  $X$  430 000 \$  $X$  60 500 000 \$ 366

+

Montant de la colonne B  $X$  460 000 \$  $X$  306 500 000 \$ 366

Remarque : Ce calcul doit être effectué pour chaque société de personnes.

) Recalculez les montants des colonnes D et E ainsi que les montants des lignes H, I, J et K de l'annexe 70 b de l'Alberta en utilisant le montant de la colonne C calculé précédemment.

Si le revenu imposable de l'Alberta est identique au revenu imposable fédéral (dans ce cas, la ligne 100 de l'annexe 12 de l'Alberta, *Income/Loss Reconciliation* (code d'accès : **A12**) indiquera **No**), vous devez inscrire, par substitution, le nouveau montant de la ligne K de l'annexe 70 de l'Alberta à la ligne 003 de l'annexe 1 de l'Alberta.

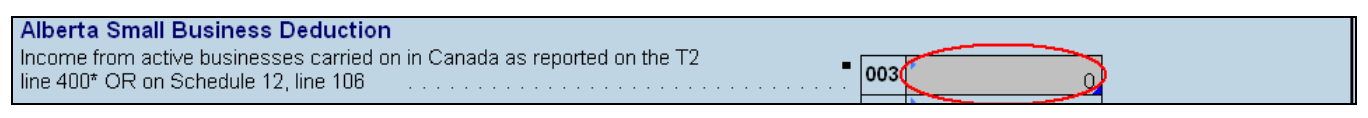

Si le revenu imposable de l'Alberta est différent du revenu imposable fédéral (dans ce cas, la ligne 100 de l'annexe 12 de l'Alberta indiquera **Yes**), vous devez inscrire, par substitution, le nouveau montant de la ligne K de l'annexe 70 de l'Alberta à la ligne 102 de l'annexe 12 de l'Alberta.

Active Business Income from federal Schedule 7, the calculated value\* 102 of amount "R" or federal Schedule 16, line 124 [1] . . . . . . . .

## **. Société ayant un établissement stable en Ontario et recevant un revenu de société de personnes 6**

Si la société a un établissement stable en Ontario et reçoit un revenu de société de personnes, vous devez, pour chaque société de personnes, inscrire par substitution dans la colonne Z de la section 6 de l'annexe 500, *Calcul de l'impôt de l'Ontario pour les sociétés* (code d'accès : **500**) le même montant qui a été calculé à la colonne G de la section 3 de l'annexe 7.

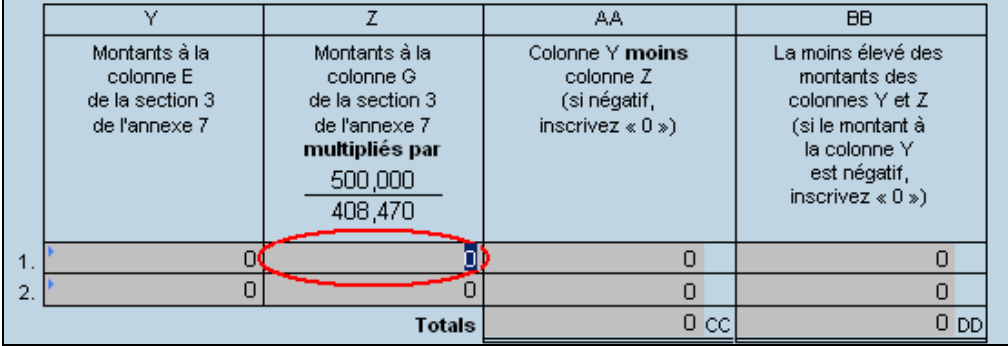

## **7. Société ayant un établissement stable en Nouvelle-Écosse et recevant un revenu de société de personnes**

Si la société a un établissement stable en Nouvelle-Écosse et qu'elle reçoit un revenu de société de personnes, vous devez suivre les étapes de l'annexe 346, *Calcul de l'impôt de la Nouvelle-Écosse pour les sociétés* (code d'accès : **346**), selon l'ordre suivant :

a) refaire le calcul de la section 2 de la période visée en utilisant un plafond des affaires fédéral de 500 000 \$;

b) refaire le calcul de la section 1 de la période visée en tenant compte du calcul effectué en a);

c) refaire le calcul de la section 3 en tenant compte du calcul effectué en b); et

supplémentaire de l'impôt - Sociétés (code d'accès : 5), selon le cas. d) inscrire, par substitution, le nouveau montant II\* à la ligne 215 ou 220 de l'annexe 5, *Calcul* 

\* Dans le cas où la société a un revenu imposable attribué à la Nouvelle-Écosse ainsi qu'à ses zones extracôtières, vous devez inscrire le nouveau montant KK à la ligne 215 et le nouveau montant JJ à la ligne 220 de l'annexe 5.

#### **yant un établissement stable au Manitoba et recevant un revenu de société de personnes 8. Société a**

Si la société a un établissement stable au Manitoba et qu'elle reçoit un revenu de société de personnes, *s sociétés* (code d'accès : vous devez suivre les étapes de l'annexe 383, *Calcul d'impôt du Manitoba pour le* **383**), selon l'ordre suivant :

a) refaire le calcul de la section 2 en utilisant un plafond des affaires fédéral de 500 000 \$;

b) refaire le calcul de la section 1 en tenant compte du calcul effectué en a);

c) refaire le calcul de la section 3 en tenant compte du calcul effectué en b); et

d) inscrire, par substitution, le nouveau montant Z à la ligne 230 de l'annexe 5, *Calcul supplémentaire de impôt – Sociétés* (code d'accès : **5**). *l'*

## **9. Société ayant un établissement stable en Saskatchewan et recevant un revenu de société de personnes**

Si la société a un établissement stable en Saskatchewan et qu'elle reçoit un revenu de société de personnes, vous devez suivre les étapes de l'annexe 411, *Calcul de l'impôt de la Saskatchewan pour les sociétés* (code d'accès : **411**), selon l'ordre suivant :

a) refaire le calcul de la section 2 de la période visée en utilisant un plafond des affaires fédéral de 500 000 \$;

b) refaire le calcul de la section 1 de la période visée en tenant compte du calcul effectué en a);

c) refaire le calcul de la section 3 en tenant compte du calcul effectué en b); et

*re de*  d) inscrire, par substitution, le nouveau montant N à la ligne 235 de l'annexe 5, *Calcul supplémentai iétés* (code d'accès : **5**). *l'impôt – Soc*

## **10. Société ayant un établissement stable en Colombie-Britannique et recevant un revenu de société de personnes**

Si la société a un établissement stable en Colombie-Britannique et qu'elle reçoit un revenu de société de personnes, vous devez suivre les étapes de l'annexe 427, *Calcul de l'impôt de la Colombie-Britannique pour les sociétés* (code d'accès : **427**), selon l'ordre suivant :

a) refaire le calcul de la section 2 de la période visée en utilisant un plafond des affaires fédéral de 500 000 \$;

b) refaire le calcul de la section 1 de la période visée en tenant compte du calcul effectué en a);

c) refaire le calcul de la section 3 en tenant compte du calcul effectué en b); et

*iétés* (code d'accès : **5**). *l'impôt – Soc* d) inscrire, par substitution, le nouveau montant C à la ligne 240 de l'annexe 5, *Calcul supplémentaire de* 

Cette nouvelle mesure sera intégrée à *Taxprep des sociétés* 2009 v.1.0.

# Sommaire de la déclaration (code d'accès : SOM) - Montant de la ligne Montant total *dû (rembo ursement) fédéral et provincial* **erroné lorsque la société a un établissement stable en Ontario et une année d'imposition se terminant après 2008**

#### **Problème :**

« Renseignements sur la société » du formulaire Sommaire double le montant de l'impôt à payer ou du remboursement de l'Ontario lorsque l'année d'imposition de la société se termine après 2008. Le calcul de la ligne *Montant total dû (remboursement) fédéral et provincial* située dans la section

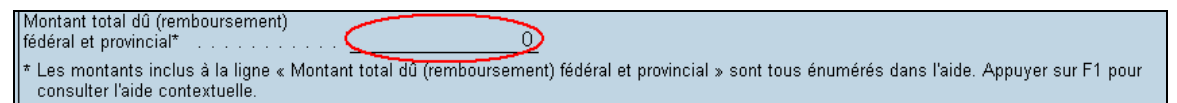

#### **Solution :**

Si tel est le cas dans votre déclaration de revenus, vous devez ignorer le montant inscrit à cette ligne. Il est à noter que le montant n'a aucune incidence sur la déclaration de revenus. Les montants de la section « Sommaire des renseignements du provincial - impôt à payer » sont toutefois calculés correctement.

Ce problème sera corrigé dans *Taxprep des sociétés* 2009 v.1.0.

**T106***, Feuillet T106* **(code d'accès : 106) et T106S,** *Déclaration de renseignements sur les opérations avec lien de dépendance effectuées avec des non-résidents – Formulaire T106 Sommaire* **(code d'accès : 106S) – Déclaration T106 version (01) inadmissible** 

## **Problème :**

depuis le 22 décembre 2008, soit depuis que la version (07) de la déclaration T106 a été publiée par l'ARC. La déclaration T106 version (01) qui se trouve dans *Taxprep des sociétés* 2008 v.2.0 n'est plus acceptée

## **olution : S**

Pour produire une version admissible de la déclaration T106, les options suivantes s'offrent à vous :

- 1. Utilisez la version PDF de la déclaration T106 version (07) disponible sur le site Web de l'ARC à l'adresse suivante : http://www.cra-arc.gc.ca/F/pbg/tf/t106/LISEZ-MOI.html.
- 2. Utilisez la déclaration T106 version (07) du logiciel *FormulaTrix* version 09.2.
- 3. Utilisez la déclaration T106 version (01) de *Taxprep des sociétés* 2008 v.2.0 en joignant à la déclaration une annexe qui tient compte des modifications suivantes :
	- Si le choix d'utiliser une monnaie fonctionnelle a été fait selon l'alinéa 261(3)b) de la *Loi de l'impôt sur le revenu*, inscrivez le code de la monnaie fonctionnelle choisie :

AUD : Australie, dollar

USD : États-Unis, dollar

GBP : Royaume-Uni, livre

EUR : Euro

• Pour les points 4 et 5 de la section 2 du formulaire T106 Sommaire et pour la partie III du feuillet T106, les montants peuvent être inscrits en dollars canadiens ou en unité de la monnaie fonctionnelle.

Déparago affontuées

- Pour remplir correctement le point 6 de la section 2 du formulaire T106 Sommaire et la section 4 de la partie II du feuillet T106, veuillez consulter la nouvelle liste des codes du SCIAN sur le site Web de Statistique Cana da à l'adresse suivante : http://www.statcan.ca/francais/concepts/industry\_f.htm#2.
- Trois nouvelles lignes ont été ajoutées à la section « Éléments financiers » de la partie III du feuillet T106, soit :

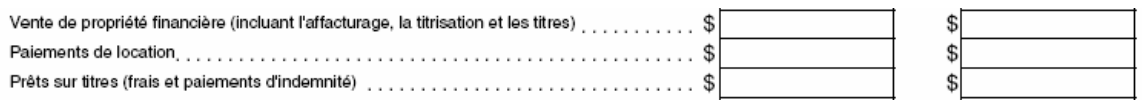

La ligne *Autres* exclut dorénavant les produits dérivés. Ces produits doivent être inscrits à la nouvelle partie V qui se présente ainsi :

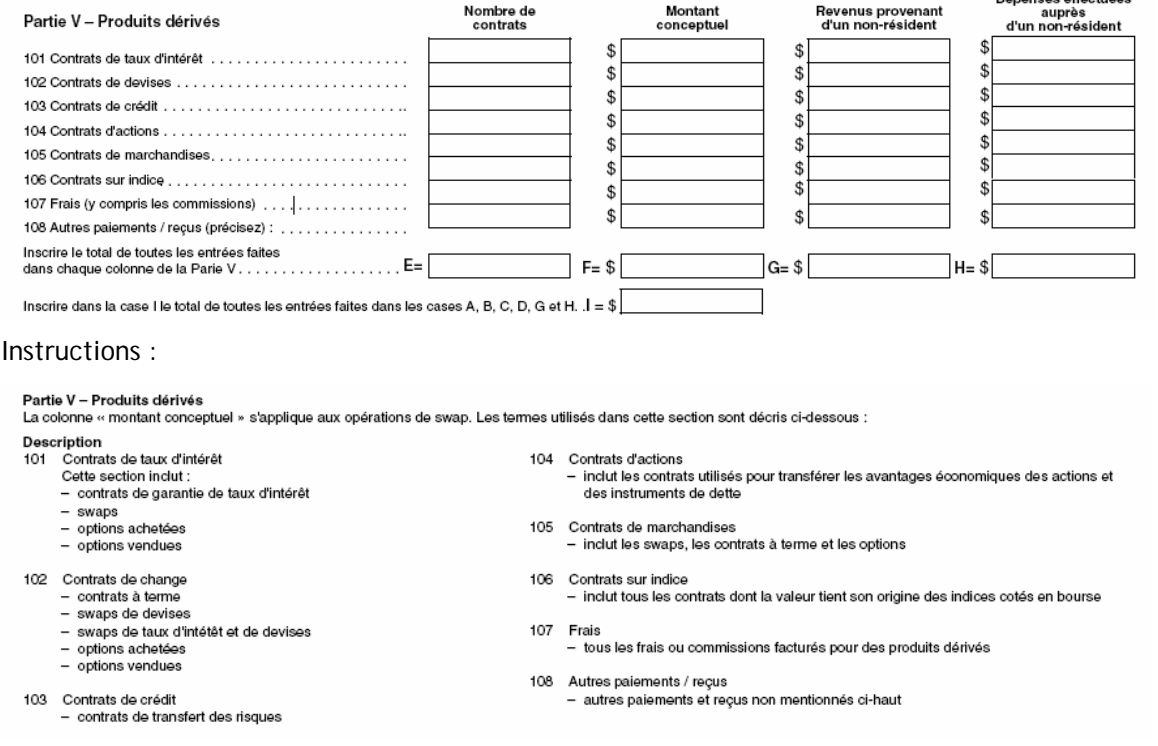

Ajustez les montants A et B en conséquence de ces modifications. Le montant E qui apparaissait dans la partie IV est remplacé par le montant I de la nouvelle partie V.

La déclaration T106 version (07) sera intégrée à *Taxprep des sociétés* 2009 v.1.0.

# **Annexe 5,** *Calcul supplémentaire de l'impôt – Sociétés* **(code d'accès : 5) – Exigence de l'ARC pour les sociétés dont l'année d'imposition se termine en 2009, qui possèdent un établissement stable uniquement en Ontario et qui ne réclament que la déduction ontarienne accordée aux petites entreprises**

## **Problème:**

L' ARC exige de recevoir l'annexe 5 lorsque les trois conditions suivantes sont remplies :

- la société a une année d'imposition se terminant en 2009;
- elle a un établissement stable uniquement en Ontario; et
- elle ne réclame que la déduction ontarienne accordée aux petites entreprises.

Dans une déclaration de revenus des sociétés remplie au moyen de *Taxprep des sociétés* 2008 v.2 .0, l'annexe 5 ne s'imprime pas lorsque la société répond aux trois conditions susmentionnées. Dans une telle situation, si l'ARC ne reçoit pas l'annexe 5, la déduction ontarienne accordée aux petites entreprises sera refusée.

## **Solution :**

*etites entreprises – annexe 500* de « 1 » à la ligne 272, *Surtaxe : déduction ontarienne accordée aux p* l'annexe 5. Veuillez noter que cette solution a été établie en collaboration avec l'ARC et que l'inscription d'un « 1 » à la ligne 272 de l'annexe 5 ne devrait avoir aucune incidence sur le traitement de votre Afin de rendre l'annexe 5 applicable et de faire ainsi en sorte qu'elle soit envoyée à l'ARC, veuillez inscrire déclaration.

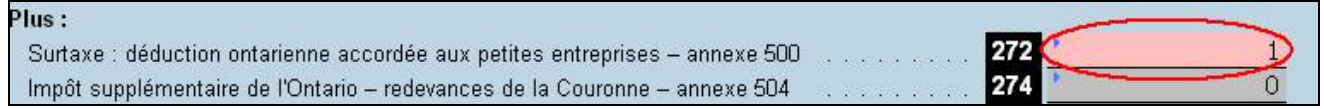

Ce problème sera corrigé dans *Taxprep des sociétés* 2009 v.1.0.

# **Hausse du montant maximal de revenu imposable rendant la société admissible aux acomptes provisionnels trimestriels au fédéral**

**Problème :** 

Dans son dernier budget, le gouvernement fédéral a fait passer de 400 000 \$ à 500 000 \$ le montant maximal de revenu imposable rendant la société admissible aux acomptes trimestriels. En raison de ce changement, lorsque l'année d'imposition se termine après 2008, la question 3 de la section « Calcul des acomptes provisionnels trimestriels » du formulaire *Acomptes provisionnels du fédéral* (code d'accès : **VFED**) n'est plus exacte*.*

## **Solution :**

changements suivants pour répondre à la question 3 de la section « Calcul des acomptes provisionnels trimestriels » : Dans le formulaire *Acomptes provisionnels du fédéral* (code d'accès : **VFED**), vous devez tenir compte des

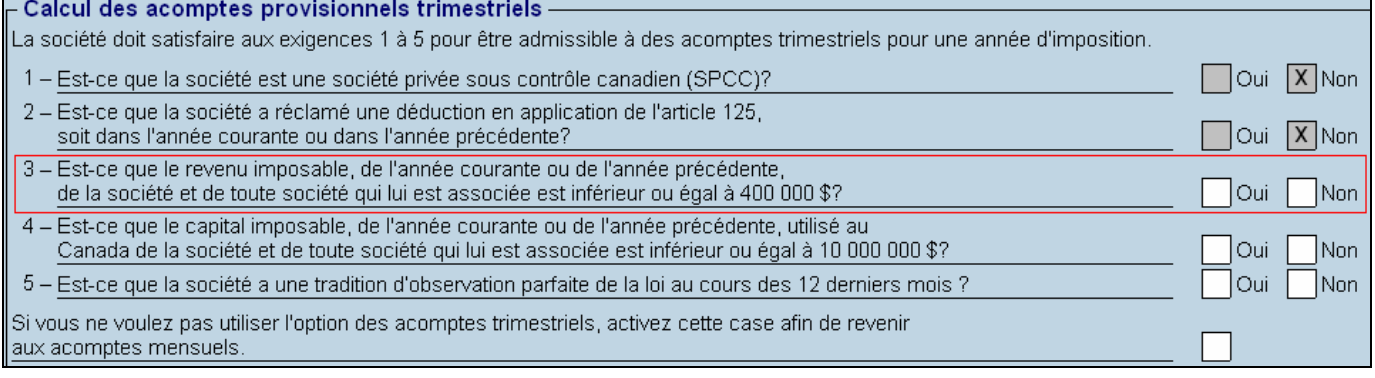

## **Situation 1**

Pour les années d'imposition se terminant en 2009 mais débutant en 2008, vous devez calculer la hausse du revenu imposable rendant la société admissible aux acomptes trimestriels (100 000 \$) au prorata du nombre de jours dans l'année d'imposition qui sont en 2009. Vous devez ensuite additionner le résultat de ce calcul  $\alpha$  400 000 \$.

100 000 X Nombre de jours en 2009 = A Nombre de jours dans l'année d'imposition

400 000 \$ + A = Revenu imposable maximal pour l'année d'imposition courante

Exemple : Société ayant une année d'imposition commençant le 1<sup>er</sup> février 2008 et se terminant le 31 janvier 2009 :

# 100 000 X 31 = 8 470

366

400 000 \$ + 8 470 \$ = 408 470 \$

Le revenu imposable maximal pour l'année d'imposition courante doit être de 408 470 \$ pour que la société soit admissible aux versements trimestriels. Pour l'année d'imposition précédente, le revenu imposable doit être inférieur ou égal à 400 000 \$.

## **Situation 2**

Pour les années d'imposition qui se terminent en 2009 et qui n'ont aucun jour en 2008, le revenu imposable de l'année courante ou de l'année précédente doit être inférieur ou égal à 500 000 \$.

Cette nouvelle mesure sera intégrée à *Taxprep des sociétés* 2009 v.1.0.

# **Annexe 8,** *Déduction pour amortissement (DPA)* **(code d'accès : 8) et** *Grille de calcul pour la déduction pour amortissement (DPA)* **(code d'accès : 8 GRILLE)**

**Problème :** 

Dans le dernier budget fédéral, il est proposé de majorer temporairement le taux de DPA actuel de 55 % à 100 % pour les biens admissibles de la catégorie 50. Ces biens sont principalement des ordinateurs et des logiciels acquis après le 27 janvier 2009 et avant le 1<sup>er</sup> février 2011. Par ailleurs, ce taux de DPA de 100 % ne sera pas assujetti à la règle de la demi-année.

**olution : S**

connaissons pas encore toutes les règles d'application de cette mesure, nous vous conseillons d'utiliser une catégorie 50 distincte pour inscrire les acquisitions admissibles à ce taux temporaire. Pour ce faire, utilisez Étant donné que cette mesure ne fait pas partie de l'*Avis de motion des voies et moyens visant à modifier la Loi de l'impôt sur le revenu* qui accompagnait le récent budget et que, par conséquent, nous ne la ligne 203, *Acquisitions plein taux*, et substituez 100 % au taux de DPA actuel de 55 % comme suit :

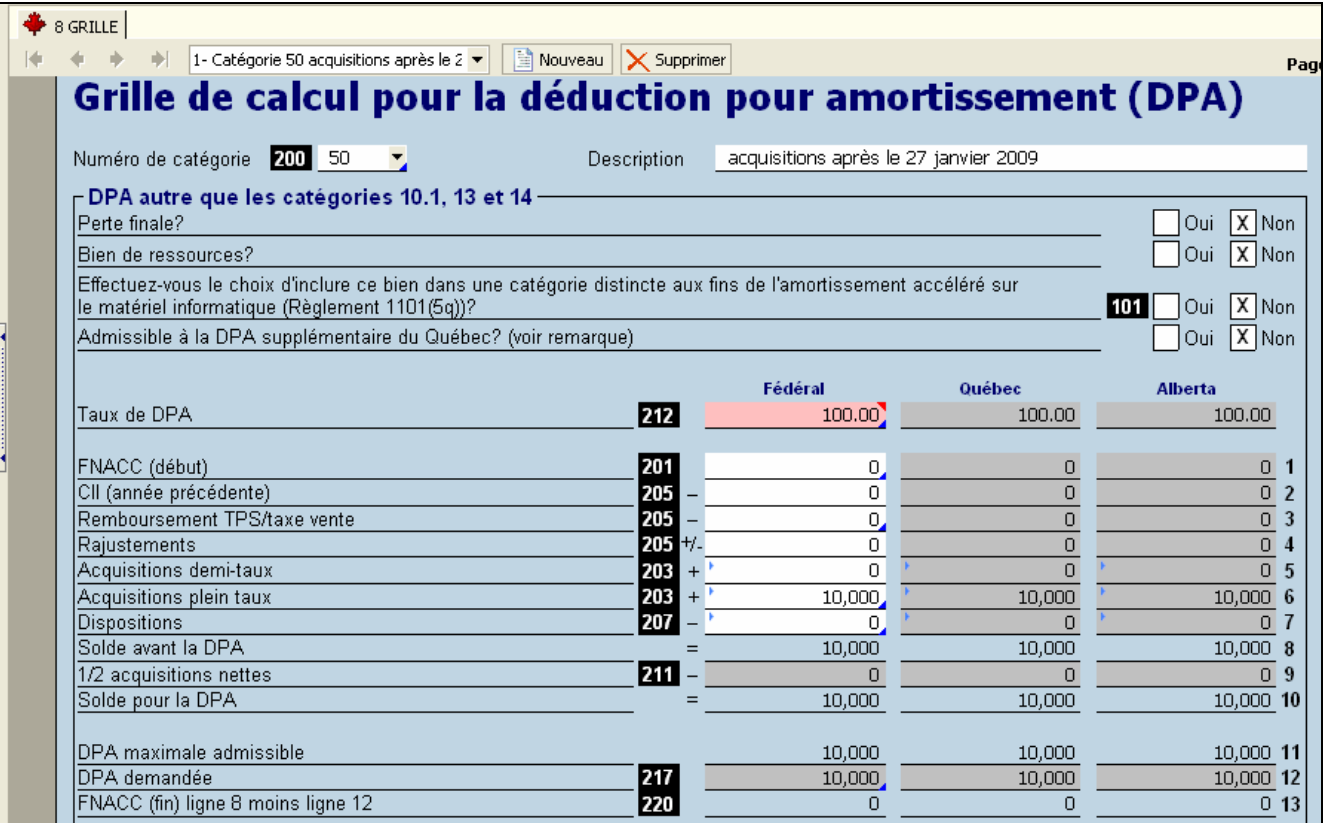

Veuillez noter que certaines provinces ne se sont pas encore prononcées sur cette mesure. Nous présumons toutefois que, comme par le passé, elles l'approuveront dans leurs énoncés budgétaires respectifs. Il est donc important d'assurer un suivi du sujet en fonction de ces budgets.

Cette nouvelle mesure sera intégrée à *Taxprep des sociétés* 2009 v.1.0.

# **Annexe 546,** *Déclaration annuelle des sociétés de l'Ontario selon la Loi sur les renseignements exigés des personnes morales* **(code d'accès : 546) – La déclaration peut être rejetée si l'adresse de la section 2 est incomplète**

#### **Problème :**

Le diagnostic R5460003 devrait vous avertir lorsque l'adresse de la section 2 n'a pas été saisie correctement, mais ce diagnostic ne couvre pas toutes les situations possibles. L'ARC pourrait rejeter la déclaration lorsque l'annexe 546 est applicable et que l'adresse de la section 2 est incomplète.

#### **Solution :**

Assurez-vous que les lignes 200, 210 et 230 de l'annexe 546 contiennent de l'information (si nécessaire) et que les lignes 220, 250, 260, 270 et 280 sont correctement remplies lorsque l'annexe est applicable.

Ce problème sera corrigé dans *Taxprep des sociétés* 2009 v.1.0.

# **T661,** *Demande pour les dépenses de recherche scientifique et développement expérimental (RS&DE)* **(code d'accès : 661), et T661 Partie 2,** *Données du projet* **(code d'accès : 661 PARTIE 2) – Problème avec les annexes RDA et le code à barres lorsqu'une déclaration contient plus de dix projets**

## **Problème :**

Lorsqu'une déclaration compte plus de dix projets de recherche scientifique et développement<br>expérimental, pour le 11<sup>e</sup> projet et chaque des projets suivants, l'information indiquée aux ligne expérimental, pour le 11<sup>e</sup> projet et chacun des projets suivants, l'information indiquée aux lignes 220, 221, 40, 242, 244, 250, 252, 260, 261, 268 et 269 n'apparaît pas dans l'annexe 60 au format RDA de chacun des 2 projets concernés ni dans le code à barres de la déclaration.

#### **Solution :**

Pour toutes les déclarations comptant plus de dix projets de recherche scientifique et développement expérimental qui doivent figurer à la partie 2 du formulaire T661, vous devrez produire, en plus des annexes au format RDA et du code à barres de la déclaration de revenus, une copie papier des deux pages du formulaire T661 Partie 2, *Données du projet*. Vous devez suivre cette méthode pour le 11<sup>e</sup> projet et tous les projets suivants.

Afin de simplifier l'impression de ces copies papier, nous vous suggérons de créer, pour cette situation particulière, un modèle d'impression personnalisé au moyen du modèle d'impression « Govt RSI-RDA » existant. Veuillez consulter l'aide contextuelle concernant les modèles d'impression pour vous aider, au besoin.

Il suffit de changer la valeur du paramètre dans la colonne **Imprimer quand?** du formulaire T661 Partie 2, en sélectionnant *Si applicable* au lieu de *Jamais* :

Formulaires fédéraux

Formulaires fédéraux

**C** lamais

Toujours

Jamais

 $\mathbf{1}$ 

Défaut

Défaut

,<br>Défaut

Défaut

Défaut

Défaut

Ce problème sera corrigé dans *Taxprep des sociétés* 2009 v.1.0.

Ann. 37 - Calcul du crédit de surtaxe inutilisé

Ann. 44 - Transactions avec un lien de dépendance

# **Agri-stabilité et Agri-investissement – La province de l'Alberta exige toujours de recevoir les renseignements contenus dans l'État A, mais accepte également de les recevoir dans d'autres formats.**

## **Problème :**

 $8<sup>1</sup>$ 

Profils du

٠ - 36

۰ 37

 $44$ 

Seul le formulaire *AgriStability Supplementary Forms* s'affiche et s'imprime lorsque vous indiquez que l a ferme principale est située en Alberta.

## **Solution :**

Une fois la déclaration enregistrée et imprimée, veuillez procéder de la façon suivante pour produire l'État A avec la déclaration :

- . Ouvrez le formulaire Agri-stabilité État A (code d'accès : **AGRI**), puis répondez par l'affirmative à la 1 question « Voulez-vous afficher toutes les sections? *»* située dans le haut du formulaire.
- 2. Remplissez l'État A, c'est-à-dire les sections qui précèdent la section « Alberta ».

Ann. 36 - Convention entre sociétés liées - impôt de la... Formulaires fédéraux

3. Imprimez les pages 1 à 5 de ce formulaire en sélectionnant la case à cocher **Imprimer tel qu'affiché** dans la boîte de dialogue **Imprimer le formulaire** (Ctrl+P).

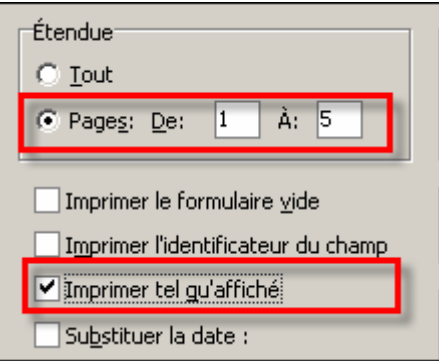

4. Ajoutez l'État A et la page contenant la section « Alberta » sur le dessus du formulaire *AgriStability Supplementary Forms*.

Ce problème sera corrigé dans *Taxprep des sociétés* 2009 v.1.0.

## **Québec**

# sociétés dont l'année d'imposition se termine après le 19 mars 2009 **Augmentation du plafond des affaires du Québec pour petites entreprises pour les**

**Problème :** 

Dans son budget du 19 mars 2009, le gouvernement du Québec a annoncé que le plafond des affaires pour petites entreprises passerait de 400 000 \$ à 500 000 \$ à compter du 20 mars 2009.

#### **Solution :**

Dans le cas des sociétés dont l'année d'imposition se termine après le 19 mars 2009, la majoration du plafond des affaires sera calculée de la façon suivante :

**1. Calcul du plafond des affaires du Québec** 

```
400 000 $ X Nombre de jours de l'année d'imposition avant le 20 mars 2009 
              Nombre de jours dans l'année d'imposition
```
+

500 000 \$ X Nombre de jours de l'année d'imposition après le 19 mars 2009 Nombre de jours dans l'année d'imposition

Dans la sous-section « CO-771 et CO-771.1.3 – Calcul de l'impôt sur le revenu d'une société et entente relative au plafond des affaires » de la section « Québec » de la *Table des taux et des valeurs utilisés dans*  les déclarations provinciales (code d'accès : TAUX PROV), vous devrez inscrire, par substitution, à la ligne Plafond des affaires, le nouveau montant que vous aurez calculé.

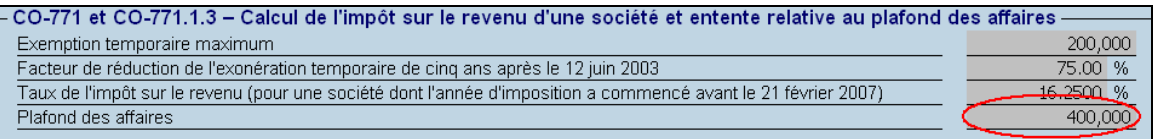

**Exemple :** Pour une société dont l'année d'imposition commence le 1<sup>er</sup> avril 2008 et se termine le 31 mars 2009, le plafond des affaires est de 403 287 \$, soit :

400 000 \$ X 353 = 386 849 \$  $500\,000\,$ \$  $\,$  X  $\,$   $\frac{12}{\,}$  = 16 438 \$ 365 + 365

## **fond des affaires 2. Société associée aux fins de l'attribution du pla**

Si la société est associée avec une société dont l'année d'imposition ne coïncide pas avec celle de la société déclarante, vous devez calculer le plafond des affaires de chaque société associée (voir le calcul au point 1), le multiplier par le pourcentage attribué du plafond des affaires (ligne *Pourcentage attribué du*  plafond des affaires de la section « Québec CO-771.1.3 - Entente entre sociétés associées relative au *r sociétés liées et sociétés associées* plafond des affaires et calcul de ce plafond » de la *Grille de calcul pou* (code d'accès : 9 GRILLE)) et inscrire, par substitution, ce montant à la ligne *Part attribuée du plafond des* affaires de 400 000 \$ de la même section de l'annexe 9 GRILLE de la société en question.

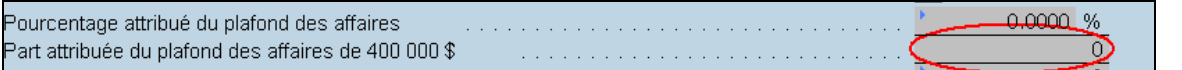

Nous vous recommandons également d'ignorer les diagnostics E674 et E760 dans une telle situation.

#### **3. Société recevant un revenu de société de personnes déterminé**

Si la société reçoit un revenu de société de personnes déterminé, vous devez, dans le calcul de la ligne 24 du formulaire CO-771.2.1.2, *Revenus d'une société provenant d'une entreprise admissible qu'elle exploite au Canada* (code d'accès : **771212**), substituer au plafond des affaires du Québec le moins élevé des deux montants suivants : 500 000 \$ ou le résultat obtenu en multipliant 1 370 \$ par le nombre de jours de l'exercice financier de la société de personnes qui font partie de l'année d'imposition de la société déclarante.

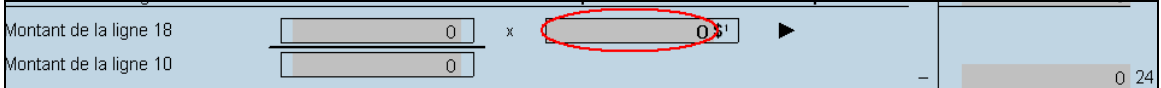

**Remarque :** Ce calcul doit être effectué pour chaque société de personnes.

Cette nouvelle mesure sera intégrée à *Taxprep des sociétés* 2009 v.1.0.

# **CO-1136,** *Calcul du capital versé* **(code d'accès : 1136) – Capital versé utilisé dans le calcul de la déduction pour société manufacturière lorsque la déduction est additionnée à une autre déduction**

## **Problème :**

Le montant de capital versé utilisé dans le calcul de la déduction pour société manufacturière est erroné lorsque cette déduction est additionnée à une autre déduction.

#### **Solution :**

Le gouvernement du Québec nous a fait parvenir des précisions concernant le calcul de la déduction pour société manufacturière lorsque celle-ci est additionnée à une autre déduction. Contrairement à ce qui avait été annoncé, le capital versé à utiliser dans le calcul de la déduction pour société manufacturière dans une telle situation doit être déterminé une fois les autres déductions effectuées.

Par exemple, une société ayant un capital versé de 300 000 \$ et une déduction pour entreprise de fabrication et de transformation dans une région ressource éloignée de 65 000 \$ devra utiliser un capital versé de 235 000 \$ dans le calcul de la déduction pour société manufacturière.

Vous devrez modifier par substitution le champ *capital versé* situé dans la section 4 du formulaire CO-1136 pour le bon montant de capital versé.

## **Ontario**

# *Claim Form for Capital Tax Elimination for Manufacturing and Resource Activities* **près le 31 décembre (code d'accès : OCFCTE) - Calcul erroné du nombre de jours a 2007 à la section B**

## **Problème :**

includes days in 2007, did the corporation, or its successor corporation, have a permanent establishment in *aim Form for Capital Tax Elimination for Manufacturing and*  Ontario on March 25, 2008? *»* du formulaire *Cl* Resource Activities, le nombre de jours de l'exercice après le 31 décembre 2007 utilisé aux fins des calculs de la ligne 11 et de la ligne 12 de la section B est erroné. Lorsque vous répondez « No » à la question « If you are claiming a deduction for a 2008 taxation year that

#### **Solution :**

Pour corriger la situation, veuillez calculer le nombre de jours de l'exercice après le 31 décembre 2007 et effectuer une substitution pour inscrire ce nombre aux fins du calcul de la ligne 11 ou de la ligne 12, selon la situation.

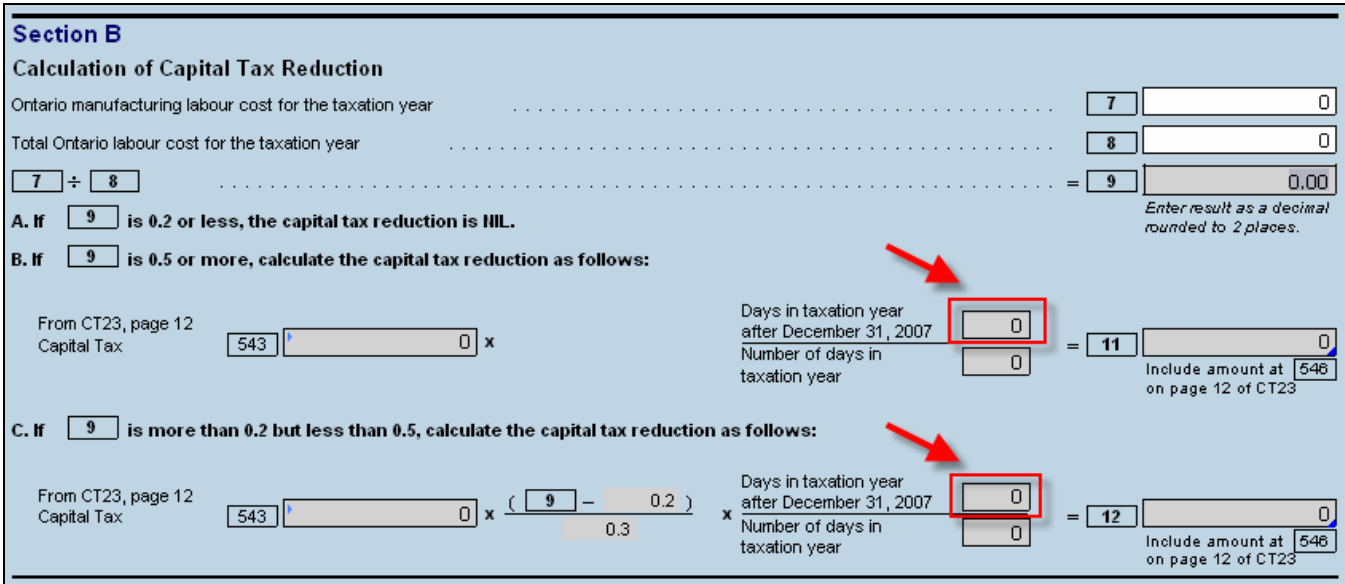

Ce problème sera corrigé dans *Taxprep des sociétés* 2009 v.1.0.

## **Saskatchewan**

# **Annexe 403,**  *Crédit d'impôt de la Saskatchewan pour la recherche et le développ ement* **(code d'accès : 403) – Crédit d'impôt remboursable pour les dépenses admissibles engagées après le 18 mars 2009**

#### **Problème :**

Dans son dernier budget du 18 mars 2009, le gouvernement de la Saskatchewan a annoncé que le crédit d'impôt de la Saskatchewan pour la recherche et le développement serait remboursable pour les dépenses admissibles engagées après le 18 mars 2009.

#### **Solution :**

*Taxprep des sociétés* 2008 v.2.0 n'est pas en mesure de gérer cette modification au crédit d'impôt de la Saskatchewan pour la recherche et le développement. Si vous avez engagé des dépenses admissibles de recherche et de développement en Saskatchewan après le 18 mars 2009, nous vous conseillons d'attendre la sortie de la prochaine version de *Taxprep des sociétés* pour préparer votre déclaration d'impôt.

Cette nouvelle mesure sera intégrée à *Taxprep des sociétés* 2009 v.1.0.

## **Manitoba**

# **Annexe 384 –** *Crédit d'impôt du Manitoba pour l'enseignement coopératif et l'apprentissage* **(code d'accès : 384) – Amélioration et prolongation du crédit d'impôt**

**Problème :** 

Dans son budget du 25 mars 2009, le gouvernement du Manitoba a annoncé que toutes les composantes de l'ensemble des programmes de crédit d'impôt pour l'enseignement coopératif et l'apprentissage sont prolongées jusqu'au 30 décembre 2011. De plus, le gouvernement a annoncé que les crédits d'impôt pour l'enseignement coopératif et l'apprentissage sont améliorés par l'ajout d'une nouvelle composante, la mesure incitative à l'embauche des apprentis de niveau avancé, à l'intention des employeurs qui embauchent des apprentis de niveau supérieur pour des travaux effectués au Manitoba. Nous vous invitons à consulter le Bulletin d'information du Manitoba n<sup>o</sup> 109 pour obtenir plus de précisions concernant les crédits d'impôt pour l'enseignement coopératif et l'apprentissage, à l'adresse suivante :

http://www.gov.mb.ca/finance/taxation/bulletins/currentbudgetchanges.fr.pdf

## **Solution :**

coopératif et l'apprentissage à la colonne 203 de l'annexe 384. Vous pouvez inscrire un crédit pour n'importe quel programme de crédit d'impôt pour l'enseignement

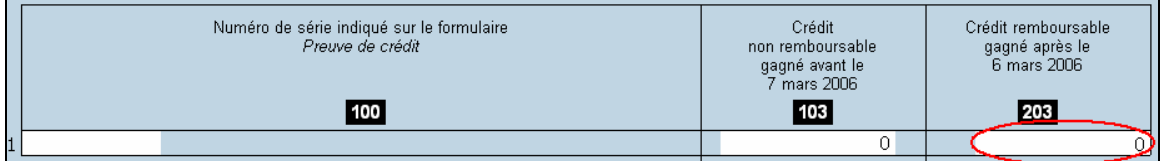

Cette nouvelle mesure sera intégrée à *Taxprep des sociétés* 2009 v.1.0.

## **Nouveau-Brunswick**

# Augmentation du plafond des affaires du Nouveau-Brunswick pour petites entreprises **pour les sociétés dont l'année d'imposition se termine après le 31 décembre 2008**

**Problème :** 

Dans son budget du 17 mars 2009, le gouvernement du Nouveau-Brunswick a annoncé que le plafond des affaires pour petites entreprises passerait de 400 000 \$ à 500 000 \$ à compter du 1<sup>er</sup> janvier 2009.

#### **Solution :**

Dans le cas des sociétés dont l'année d'imposition se termine après le 31 décembre 2008 et ne coï ncide pas avec l'année civile, la majoration du plafond des affaires sera calculée de la façon suivante :

Nombre de jours de l'année d'imposition en 2008 400 000 \$ X Nombre de jours dans l'année d'imposition

 $\ddot{}$ 

500 000 \$ X Nombre de jours de l'année d'imposition après 2008 Nombre de jours dans l'année d'imposition

Veuillez prendre note que ce calcul est le même que celui que vous devez effectuer pour calculer le nouveau montant du plafond des affaires du fédéral.

Dans la sous-section « Nouveau-Brunswick – Annexe 366 » de la section « Annexes 346, 366, 383, 411, 427 – Calcul de l'impôt pour les sociétés » de la *Table des taux et des valeurs utilisés dans la déclaration* (code d'accès : **TAUX**), vous devrez inscrire, par substitution, dans le dernier champ du montant du plafond des affaires, le nouveau montant que vous aurez calculé.

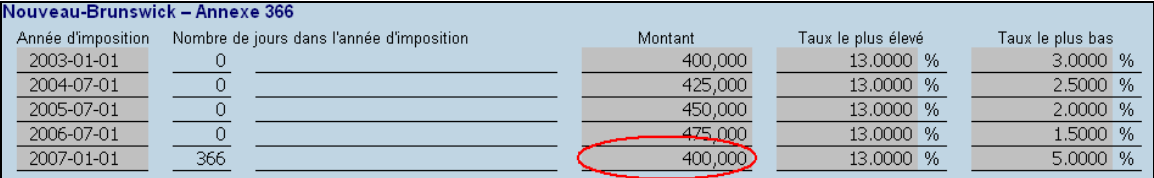

Exemple : Pour une société dont l'année d'imposition commence le 1<sup>er</sup> février 2008 et se termine le 31 janvier 2009, le plafond des affaires est de 408 470 \$, soit :

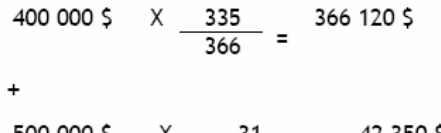

500 000 \$  $X = \frac{31}{366} = \frac{42350}{5}$ 

Cette nouvelle mesure sera intégrée à *Taxprep des sociétés* 2009 v.1.0.